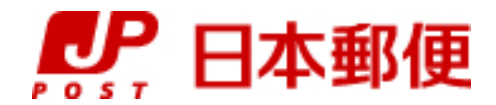

# お客さま向け送り状発行システム

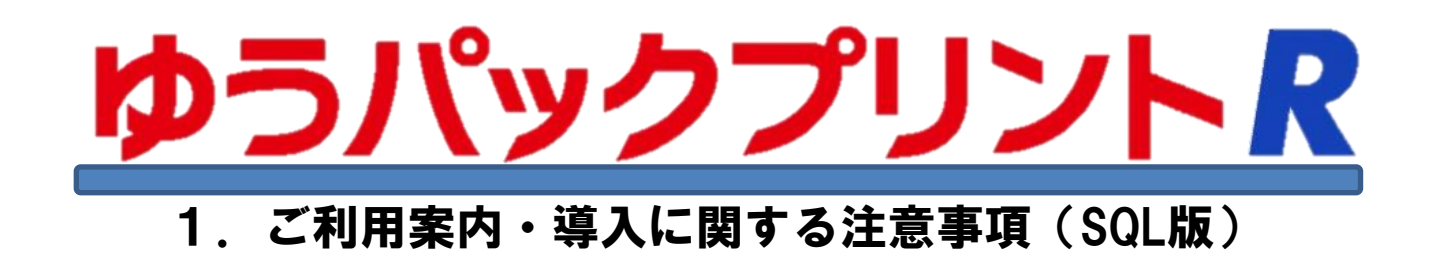

『ゆうパックプリントR』は、日本郵便株式会社がお客さまに無料で提供する、ゆうパックや郵便商品の送り状 をパソコンで印刷するためのソフトウェアです。

ゆうパックプリントRを 以降『ゆうプリR』と表記します。

2024年3月21日 日本郵便株式会社

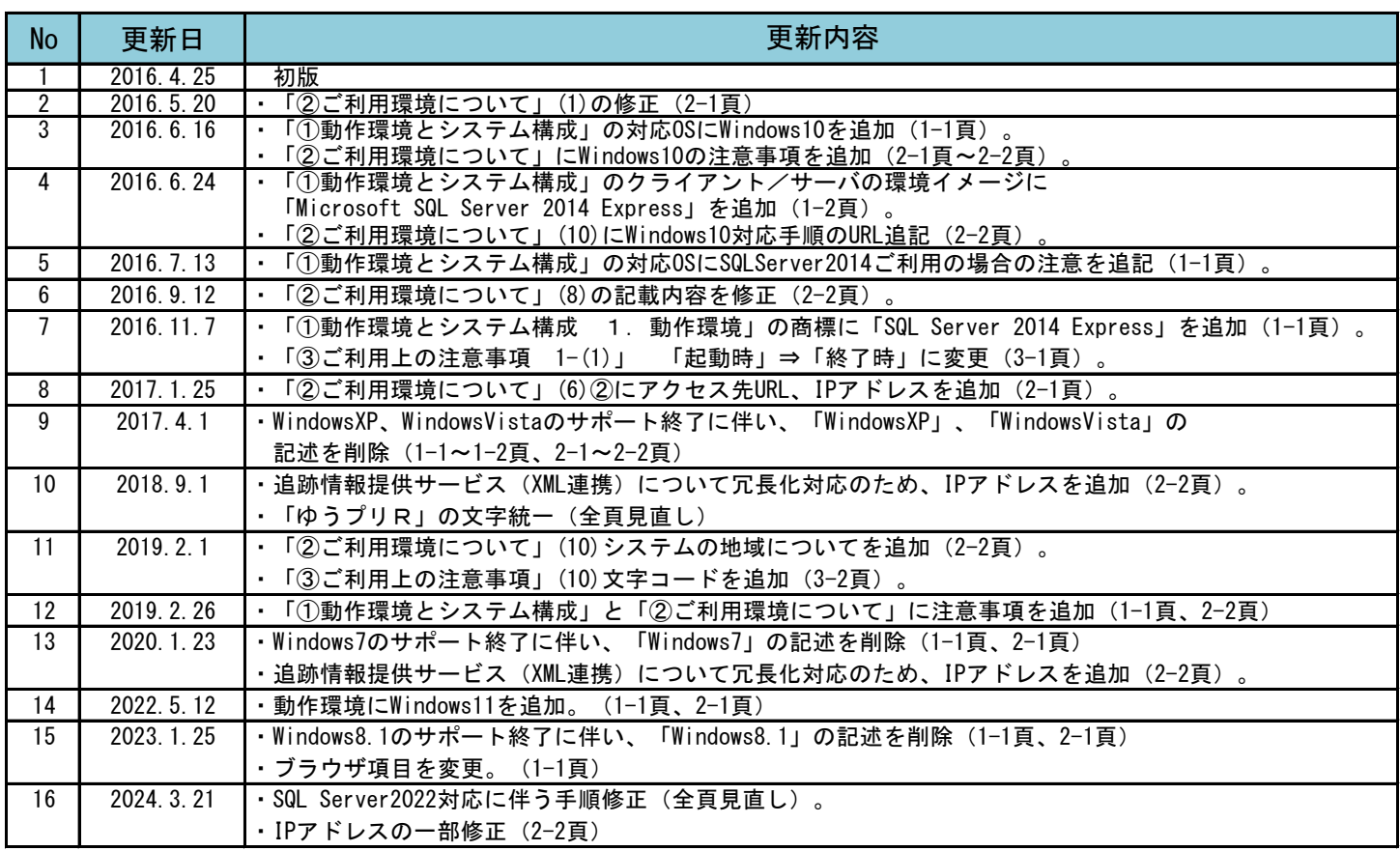

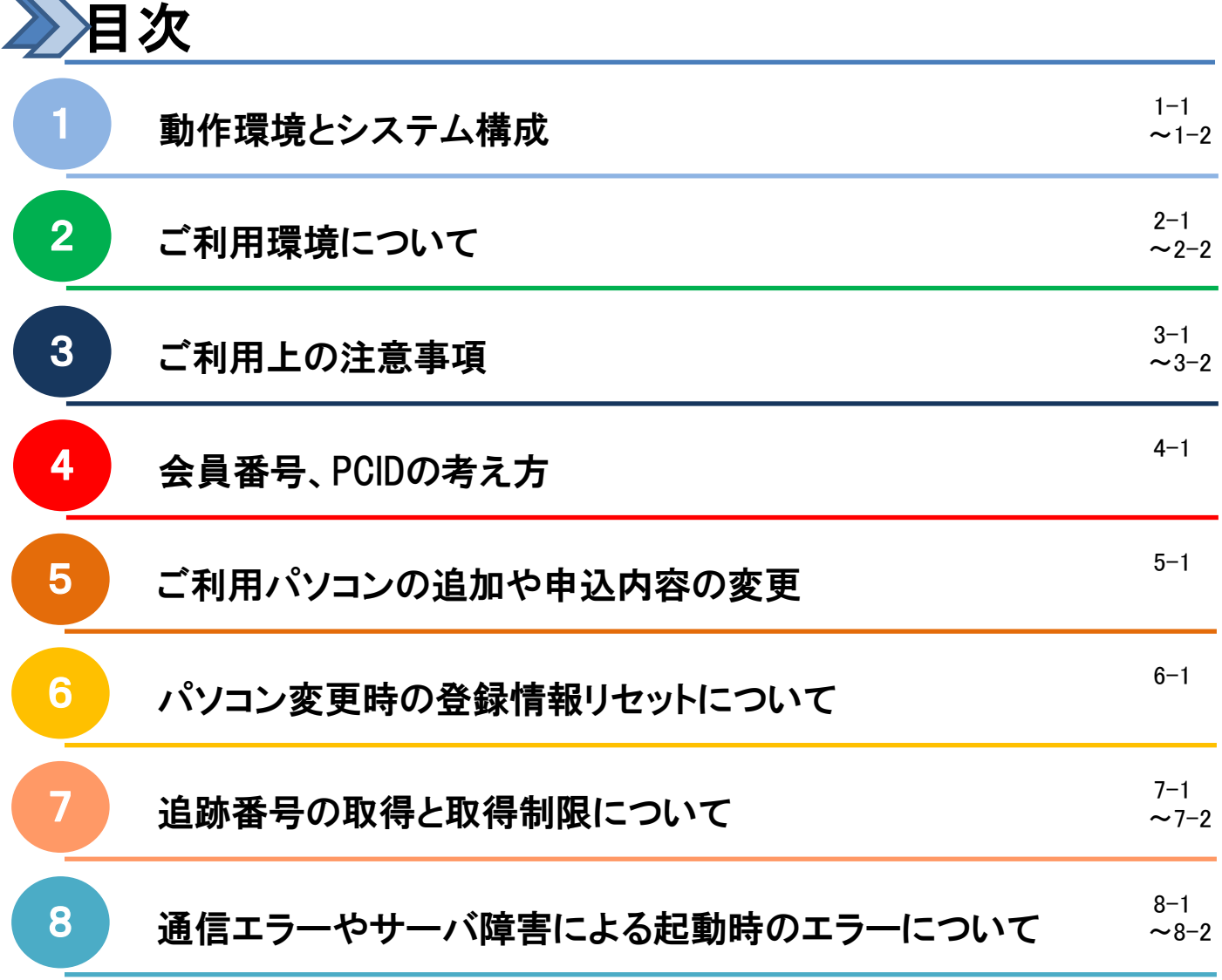

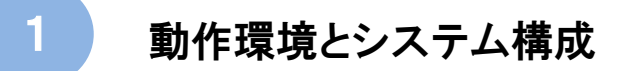

## 1.動作環境

ゆうプリRをご利用いただけるパソコン環境

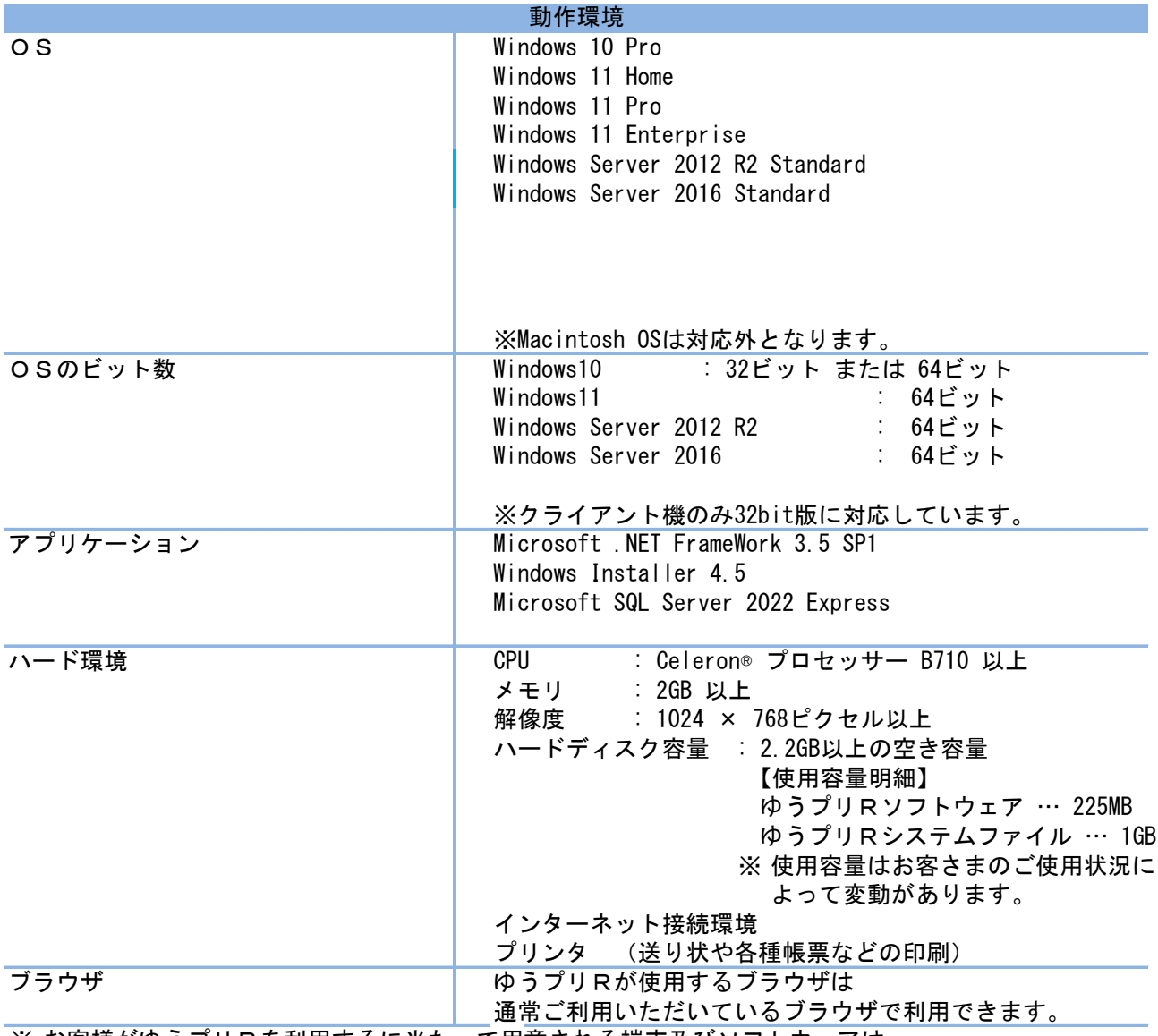

※ お客様がゆうプリRを利用するに当たって用意される端末及びソフトウェアは、

メーカー最新の利用ポリシーに則ってご利用ください。

#### ■ 商標について

- ・ Microsoft、Windows およびWindows 10/Windows 11/Windows Server 2012 R2/ Windows Server 2016/.NET FrameWork 3.5/Windows Installer/ SQL Server 2022 Expressは、 米国Microsoft Corporation の米国およびその他の国における登録商標または商標です。
- ・ Celeronは、米国およびその他の国におけるIntel Corporationの商標です。
- ・ その他、本書に記載されている会社名、商品名は各社の商標または登録商標です。

### ■ 呼称について

Microsoft® Windows® 10 日本語版をWindows 10 と表記しています。 Microsoft® Windows® 11 日本語版をWindows 11 と表記しています。 Microsoft® Windows® Operating System 日本語版をWindows と表記しています。 Microsoft® Windows Server® 2012 R2 Standard 日本語版をWindows Server 2012 R2 と表記しています。 Microsoft® Windows Server® 2016 Standard 日本語版をWindows Server 2016 と表記しています。 送り状印字クライアントソフト ゆうパックプリントRをゆうプリRと表記しています。

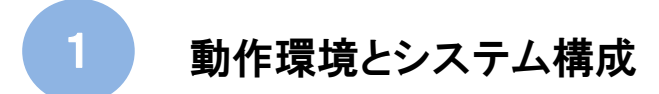

ゆうプリRは、以下の構成に対応しております。

データを一元管理し、複数台のパソコンでデータを共有する運用をするお客さま。 以降、「クライアント/サーバタイプ」と表記します。

2.クライアント/サーバの環境イメージ ゆうプリRでは、発送予定データや送り状印刷などの情報を一元管理するパソコンをサーバとします。 また、発送予定データの入力や送り状印刷などをするパソコンをクライアントとします。 サーバでも送り状データの入力や印刷を行えます。

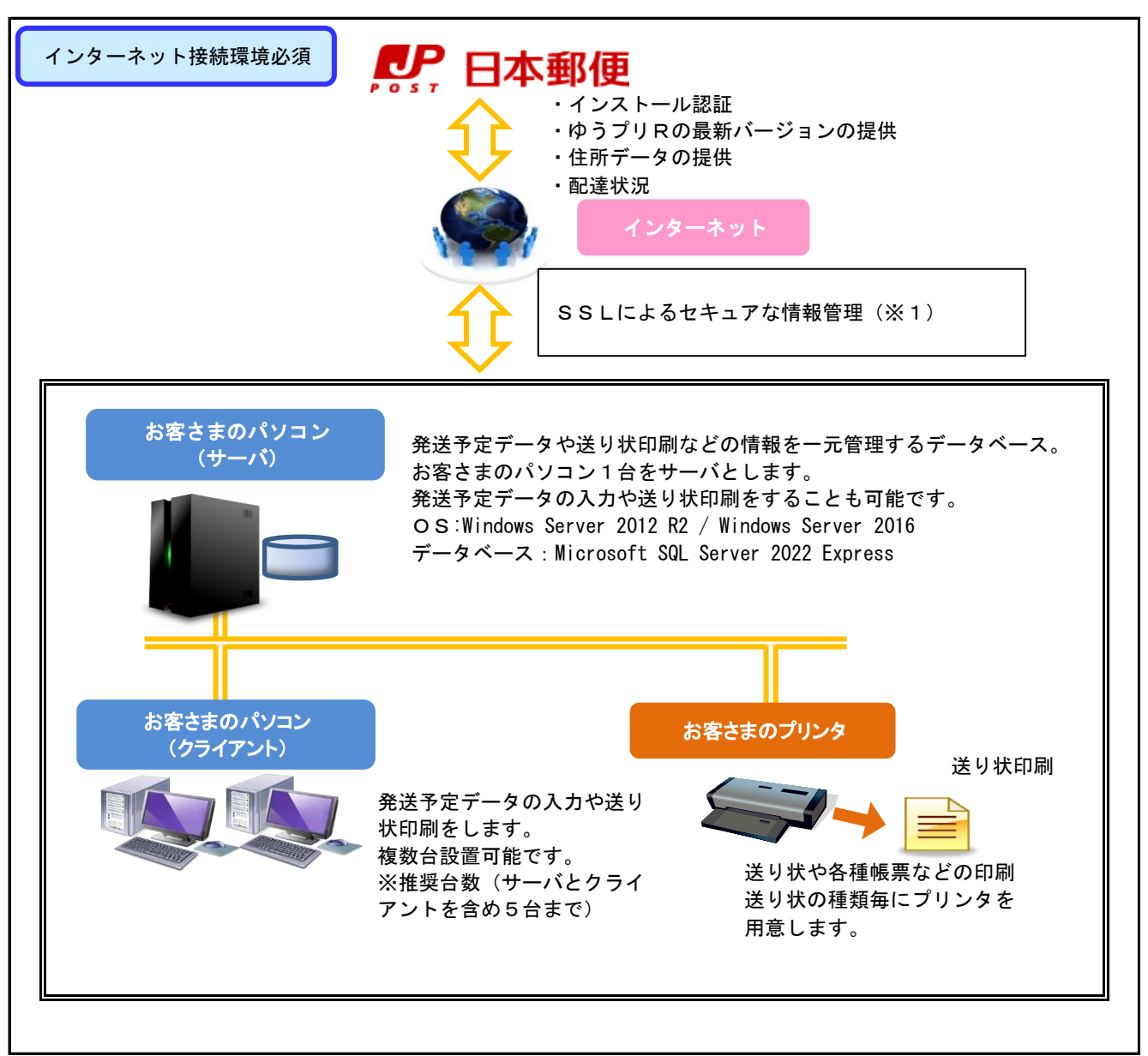

※1 インターネットなどのTCP/IPネットワークでデータを暗号化して送受信するプロトコル(通信手順)の一つ。 データを送受信する一対の機器間で通信を暗号化し、中継装置などネットワーク上の他の機器による 成りすましやデータの盗み見、改竄などを防ぐことが出来る。

### 3.推奨環境

ゆうプリR(SQL版)はサーバ機1台/クライアント機4台まで。

- 1.ゆうプリRのご利用環境について
	- (1) インストールに必要な権限について

ゆうプリRをインストール・アンインストールする際は管理者権限のユーザーアカウントが 必要となります。 ユーザーのアカウント権限に制限があると、インストールできない場合がございます。 パソコンのコンピュータ名と同一名のユーザーアカウントの場合、インストールが出来ません。 コンピュータ名と異なるユーザーアカウントでインストールを行ってください。 また、Windows 10/Windows 11/Windows Server 2012 R2/Windows Server 2016への インストールやアンインストールの際、ユーザーアカウント制御の設定によっては確認 メッセージが表示される場合がございます。

- (2) セキュリティソフトをご利用の場合 ウィルス対策、セキュリティ対策のソフトウェアを導入されている場合は、対策ソフトウェアで 個別にゆうプリRのプログラムに対して通信許可設定が必要となる場合がございます。
- (3) プリンタについて

送り状の発行にはプリンタが必要となります。シート紙の送り状をご利用の場合はレーザープリンタ、 複写式で運用する場合はドットプリンタ、サーマル用紙で運用する場合はラベルプリンタが必要に なります。

※ インクジェットプリンタの場合、インクの種類、インクの滲み等によりバーコードの読み取りが 出来ない場合があるため推奨しておりません。インクジェットプリンタをご利用の場合は、 予めバーコードの読み取りが可能であるか担当郵便局までご相談ください。

また、インクについてはモノクロでご利用ください。カラーで印字された場合、バーコードの読み 取りが出来ない場合がございます。

(4) インストールのドライブについて

ゆうプリRをインストールするときは、ローカルのドライブ直下(CドライブやDドライブ等)に インストールしてください。 例:Cドライブにインストールする場合のフォルダ構成 C:\ゆうプリR ドライブ直下にインストールできないとご利用頂けない場合がございます。

- (5) ご利用パソコンの環境変更について ゆうプリRの導入後に、パソコンのコンピュータ名やその他環境を変更されますと、ゆうプリRの ご利用が出来なくなる場合があります。
- (6) インターネット通信について
	- ① お客さまのネットワーク接続設定 プロキシサーバを使用している場合は、プロキシ設定を行う必要があります。 また、自動構成スクリプトを使用している場合も同様に設定変更の必要があります。 設定変更ができないと、インストールできない場合がございます。
	- ② 弊社システムのアクセス先について お客さまのネットワーク接続設定で特定のサイトへのアクセスを制限されている場合は、 以下のサイトへのアクセスが行えるように設定を行ってください。

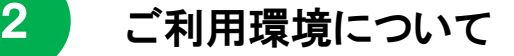

 $URL : *tmg* to *ost*.i$  mtts.post.japanpost.jp IPアドレス : 210.149.107.38 / 210.149.107.47 : 153.143.175.38 / 153.143.175.47 : 43.253.214.38 / 43.253.214.47 ポート:SSL 443ポート

- (7) サーバ、クライアント間のネットワーク接続について ゆうプリRをクライアント/サーバタイプでご利用される場合、サーバとクライアントは 同じフロア内等、同一LAN上にあるパソコンでご利用ください。 異なる拠点間等ではご利用いただけません。
- (8) <Microsoft SQL Server 2022 Express>のインストールについて ゆうプリRは、データベースに<Microsoft SQL Server 2022 Express>を使用します。 サーバとして使用するパソコンに、既に別ソフトにより<Microsoft SQLServer>がインストール されている場合、サーバタイプとしてご利用出来ない場合がありますので予めご了承ください。 <Microsoft SQLServer>がインストールされていないパソコンでのご利用をお勧めいたします。
- (9) Windows10へアップグレードされる場合、お客さまのパソコンがWindows10の動作対象か 事前に各メーカーのサイトでご確認ください。
- (10) システムの地域について 「システム ロケール」を「日本語(日本)」に設定の上ご使用ください。 ※「システム ロケール」設定確認または変更については、[コントロール パネル]-[地域]を表示し、 [管理]タブの表示を行うことでできます。
- (11) Macintosh PC内にWindows環境を導入されている場合でも、ご利用環境対応外となります。
- 1.ゆうプリRをご利用いただくうえでの注意事項
	- (1) 保持期間を超えた発送履歴データはゆうプリRの終了時に自動で消去されます。 お客さまでデータ保持期間を変更することも可能ですがデータ出力を利用して、ExcelまたはCSV形式 でファイル出力することをお薦めします。
		- データ保持期間の変更は、〔4. 初期設定機能説明書 ②-2-1 処理コントロールマスタの 設定と使い方〕を参照してください。
		- ・ データの出力方法は、〔5.操作説明書 ④登録したデータをファイルへ出力する〕を 参照してください。
	- (2) 長期間、ゆうプリRのご利用がなかった場合や大量のデータ配信が行われる場合など、起動までに時 間を要することがあります。 あらかじめご了承ください。
	- (3) ゆうパック等の追跡情報をゆうプリRへ連携されている場合、ゆうプリRの起動時に追跡情報を受信 し、データベースへ更新を行います。出荷個数が多い場合やゆうプリRを起動したままの状態が続い た場合、起動時に追跡情報の受信処理に時間がかかる場合があります。追跡情報を連携される場合は、 送り状を発行する都度、ゆうプリRを起動して経歴情報を受信することをお勧めします。 ※受信する経歴情報が多い場合、起動に30分以上かかる場合があります。
	- (4) ゆうプリRは、インターネット経由で弊社システムと通信を行います。 お客さまによっては通信量が多いため正常にダウンロードが行えず、ご利用いただくことが出来ない 場合があります。安定した通信環境でゆうプリRをご利用ください。
	- (5) ゆうプリRは、オンライン(インターネット接続)でご利用いただけるソフトになります。 送り状を発行しますと、入力いただいた以下の情報が弊社システムへ送信されます。
		- ・ ゆうパック等の商品情報
		- ・ お届け先様のお名前や住所等の情報
		- ご依頼主様のお名前、住所等の情報
		- ・ 商品名等の情報
		- ・ 配達希望日時等の情報
		- ・ その他、入力いただいた情報
		- ※ 弊社セキュリティポリシーにて送信いただく上記データについては、発送に関するご利用のみ 行っております。
	- (6) ゆうプリRは、起動時にプログラムのバージョンアップを行います。
		- お客さまのご利用のセキュリティソフトによっては、バージョンアップ時にゆうプリRのアイコンや ファイルが隔離されてしまう場合がございます。

アイコンが消えてしまった場合は、セキュリティソフトで隔離がされていないかご確認ください。 ※ セキュリティソフトの操作方法については、各ソフトメーカーさまへご確認ください。

アイコン以外のプログラムについても、バージョンアップ時に隔離されるケースがございます。 この場合、隔離されたプログラムファイルを元に戻していただくことで解消いたしますが、 ご不明な場合は、ゆうプリRの再インストールを行っていただき、解消するかご確認ください。 ※ 再インストール手順は〔3. システム管理(SQL版) ②再インストールの方法(別PC、同一PC)〕 を参照ください。

(7) セキュリティソフトを使用しているお客さまで、インストール時、ゆうプリR起動時、送り状印刷時 に'サーバとの通信処理中にエラーが発生しました。(エラーコード:-3、ステータスコード:0) 通信処理を中断します。'のエラーメッセージが表示された場合はセキュリティソフトの例外設定を 行う必要があります。設定方法は各セキュリティソフトのマニュアルに記載されている手順を ご確認ください。

例外設定を行っていただくアプリケーションは下記の2点です。

- 例 ) インストールしていただいた場所がCドライブの場合
	- C:\ゆうプリR\420107K01P01V01.exe C:\ゆうプリR\420107Z02P04V02.exe

ファイル単位で設定が行えない場合は、ゆうプリRのフォルダに対して設定してください。

- 例 ) インストールしていただいた場所がCドライブの場合 C:\ゆうプリR
- (8) 送り状の注文は、お申込みいただいた弊社郵便局にて承っております。 ご利用の送り状枚数が少なくなりましたら、お早めに弊社郵便局へご注文ください。

ご注文の際は、送り状に記載されております「ユ00xxx」の送り状番号をお伝えいただくと、 郵便局での送り状の特定も容易でございます。

送り状の番号がご不明な場合は、別紙〔10.参考資料〕をご確認ください。

- (9) サーバ、クライアント間のアクセス設定について サーバのデータを共有するために、お客さまパソコンにて一部設定の変更を行います。 以下の設定変更が行えない場合、データ共有でのご利用が出来ない場合があります。
	- ① ネットワーク検索、ファイルとプリンタ共有の有効化
	- ② <Windows ファイアウォール>にてTCPポート(1433)とUDPポート(1434)の受信規則の登録
	- ③ <SQL Server 構成マネージャ>にて、TCP/IPプロトコルの有効化 および、TCPポート(1433)と動的ポートの設定
	- ④ 共有フォルダの作成とネットワークドライブの作成
	- ⑤ Guestアカウントの有効化、ネットワークアクセスの許可設定

上記以外にもデータ共有するために設定変更が必要となる場合があります。

(10) 文字コードについて

ゆうプリRでは基本的にShift-JISコードを使用しております。 その他のコードや環境依存文字をご使用の場合、コンビニ受取やはこぽす受取、配達予告メールなどの サービスをご利用いただけないことがあります。

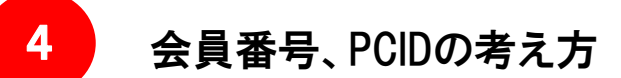

1.ゆうプリRの会員番号とPCIDの関係

ゆうプリRをご利用いただく場合、パソコン1台に対して<会員番号>、<PCID>、<パスワード>が 1セット必要になります。

- ※ 以降、〈会員番号〉、〈PCID〉、〈パスワード〉の3つを〈認証番号〉と表記します。 クライアント/サーバタイプでご利用される場合、パソコンは複数台での使用になりますが、 認証番号は1セットのみでご利用出来ます。
- (1) 会員番号とPCIDの構成

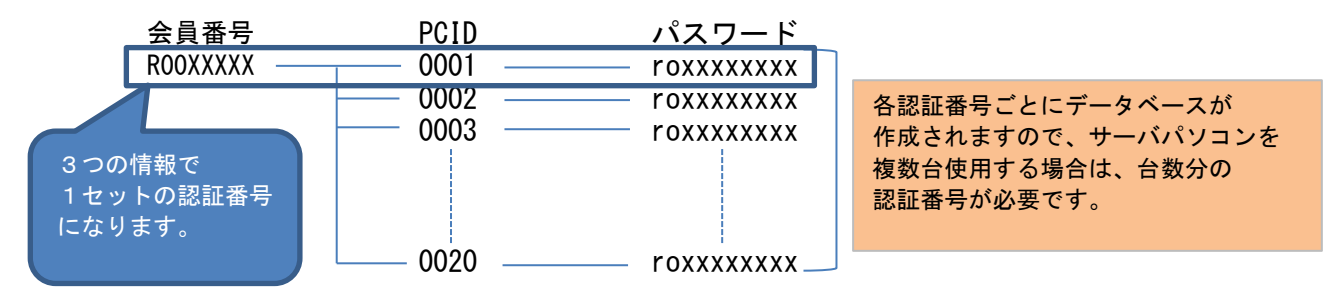

一つの会員番号にPCIDはご利用上、20個まで登録することが出来ます。

(2) PCIDと後納契約番号の構成

ゆうプリRでは以下のように1台のパソコンでご利用上、5つまでの支払方法を使い分けて送り状を 印字することが可能です。

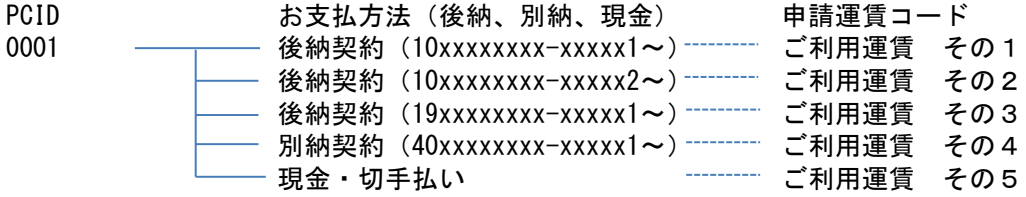

上記のお支払方法は、ゆうプリRの会員登録情報ではお支払方法として登録されます。 お支払方法は、ゆうプリR側では申請運賃コードとして選択してご利用いただきます。 申請運賃コード名は、お客さまで任意のお名前で登録いただくことも可能ですが、 特に指定されない場合は、<ご利用運賃 その1>という形式の名称になります。

上記の例の場合、<ご利用運賃 その1>~<ご利用運賃 その4>は異なる別後納契約、 <ご利用運賃 その5>は、現金・切手払いというようにお客さまにて切り替えてゆうプリRを ご利用いただくことが出来ます。

(3) 申請運賃コードとユーザーとの関係

ゆうプリRをインストールしますとご利用いただくユーザーを登録いたします。 登録するユーザーには、必ず一つの申請運賃コードを設定いたします。お客さまはゆうプリRで ユーザー登録を行う際に、申請運賃コード(=お支払方法)を選択します。 複数の支払方法を使い分ける場合は、ユーザー登録する際に誤った申請運賃コードを 設定しないようご注意ください。

ご利用運賃名と後納契約番号の関係は、ゆうプリRをインストール後、以下の画面にて 確認いただけます。

【ゆうプリR スタートメニュー】 ⇒ 「基本設定」ボタン⇒「会員管理関連マスタ」ボタン 『会員データ参照』画面

(1) ご利用パソコンの追加について

クライアント/サーバタイプでご利用されている場合、クライアント機を追加する場合は、 お申込み時に送付した<ゆうプリR会員登録完了のお知らせ>メールを参照いただき、 ダウンロードサイトから最新のセットアップファイルをダウンロードいただき、 インストールを行ってください。

ただし、サーバとして使用するパソコンを追加する場合は、お申込みいただいた弊社郵便局へ 追加のお申込みを行ってください。 弊社郵便局にて追加台数分の登録手続きが完了いたしますと、お客さま宛にご利用案内メールが 送信されます。メールが送信されましたら、インストールを行ってください。

(2) お申込み内容の変更について

お申込みいただいた内容に変更がある場合は、お申込みいただいた弊社郵便局へ 直接、変更のお申込みを行ってください。原則、サポートセンターでは承っておりません。

移転をされる場合、ゆうプリRの登録情報も変更になりますので、移転前にお取引されている 弊社郵便局へ登録情報の変更をお申し付けください。

ゆうプリRは、一つの認証番号でサーバ端末で認証を行っております。 認証番号は、弊社システムにて認証登録を行っております。このため、ご利用のパソコンが変更となる場合 は、認証登録を解除(リセット)する必要がございます。 (認証登録のリセットは、お申込みいただいた郵便局、または、サポートセンターにて承っております)

認証登録のリセットは、サーバのパソコンを変更した場合に必要です。クライアントパソコンを 変更した場合には必要ありません。

認証登録のリセットをご希望の場合は、以下の情報をお申し出ください。

- リセットに必要な情報
	- お申込み名(ご登録のお客さま名)
	- · 会員番号 (ROOxxxxx)
	- ・ PCID(0001等)

なお、リセット作業を行いますと、これまで使用していたゆうプリRの起動は行えなくなります。 パソコン変更により新しいパソコンへデータを移行する必要がある場合は、予めデータのバックアップを 取得いただいた上で、ご連絡ください。

◆データベースのバックアップ方法(サーバ機で実施)

【ゆうプリR スタートメニュー】 ⇒ 「バックアップ/リストア」ボタン

出力先を選択して「すぐにバックアップを実行を」ボタンをクリックします。

◆レイアウトファイルの退避方法

送り状レイアウトカスタマイズの詳細機能をご利用の場合は、以下の場所にある printformフォルダをコピーします。

サーバ機を変更する場合は、インストールフォルダと共有フォルダ クライアント機を変更する場合は、インストールフォルダ

- 場所 : C:\ゆうプリR ← インストールフォルダ Z:¥ ← 共有フォルダのネットワークドライブ
	- ※ 標準のインストール先のため、お客さまで別のドライブへインストールをされた場合は、 インストール場所をご確認ください。
- ※ 再インストール手順は別紙〔3.システム管理(SQL版) ②再インストールの方法(別PC、同一PC)〕 をご参照ください。

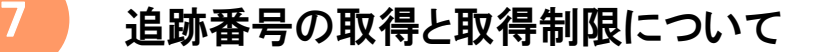

ゆうプリRでは、原則、送り状を印刷しますと追跡番号(お荷物のお問い合わせ番号)を自動で 付番いたします。

※ 追跡番号の付番が不要なラベル(複写式伝票)、追跡番号を取り込みされている場合を除きます。

追跡番号の数は、お申込み書にご記入いただいたご利用見込み個数分がゆうプリRの会員情報に設定されます。 例えば、お申込み書にゆうパックの利用見込み数を'50'とした場合、ゆうプリRをインストールしますと ゆうパックの追跡番号が50個分設定されます。

インストール後、どの商品に追跡番号が設定されているかは、以下の画面で確認できます。

『お問い合わせ番号一覧』画面

```
【ゆうプリR スタートメニュー】 ⇒ 「お問い合わせ番号管理」ボタン
```
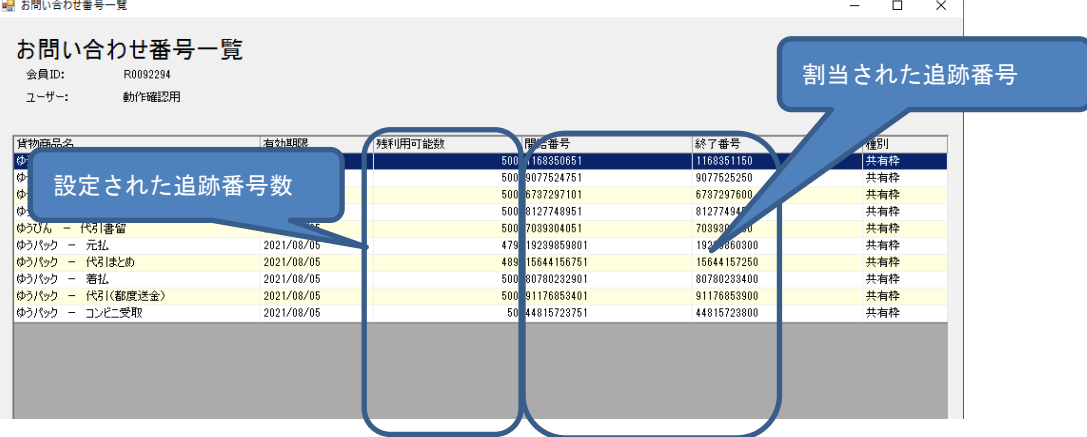

追跡番号については、残利用可能数の残りが僅かになった時点で、弊社システムへ自動で取得します。 この場合も会員情報に設定されている個数分が設定されます。

◆追跡番号の取得制限について

ゆうプリRでは、追跡番号を弊社システムから自動で取得する仕組みとなっておりますが、 1日に取得できる回数は3回までと制限がございます。

例えば、ご利用見込み数が「50」となっている場合、1日で50個分の追跡番号を使用し さらに追跡番号を取得する場合、50個×3回で計150個分の追跡番号を追加で 取得することが出来ます。

1日で3回以上の取得が行われた場合、以下のエラーが発生いたします。

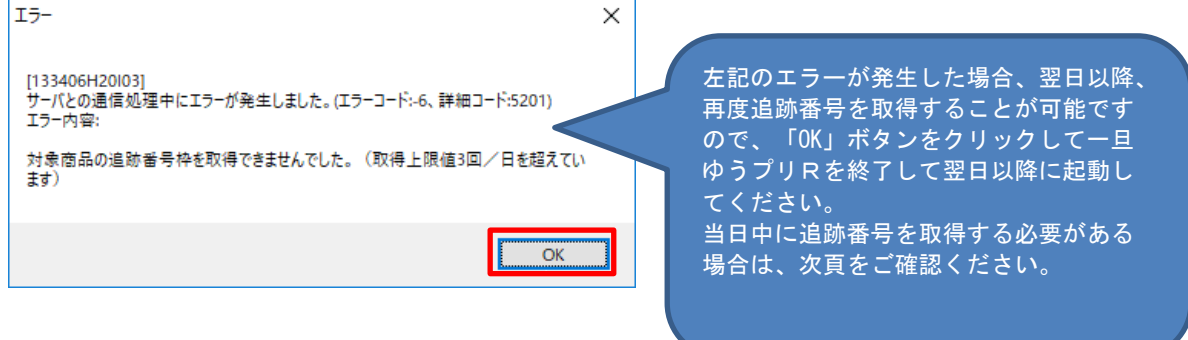

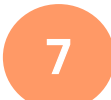

■ 当日中に3回以上の取得が必要な場合

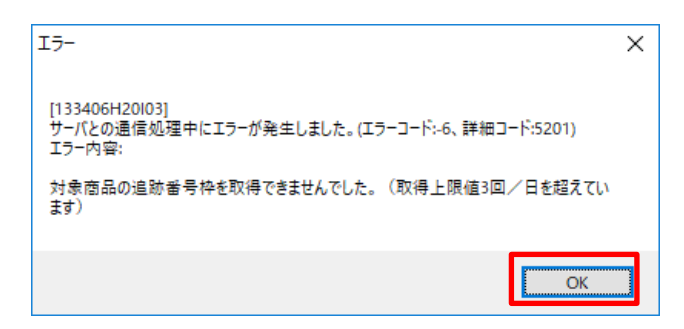

上記エラーが発生し、1日に3回以上の取得が必要な場合は、制限解除を行うことで取得が 可能となります。

取得の必要がある場合は、サポートセンターにて制限解除を行いますので、 「OK」ボタンをクリックしてゆうプリRを終了後、以下の情報をご連絡ください。

- 追跡番号の制限解除に必要な情報
	- ・ お申込み名(ご登録のお客さま名)
	- · 会員番号 (ROOxxxxx)
	- ・ PCID(0001等)

制限解除を行いますと、再度、3回まで追跡番号を取得することが出来ます。

なお、出荷数の増加により設定した利用見込み数では不足となる場合は、利用見込み数を増やすことも 可能でございます。ご希望の場合は、お申込みいただいた弊社郵便局へお申込みください。 ご利用見込み数の変更後は、ゆうプリRを起動いただくことで取得数が反映され、

次回に追跡番号を取得する際から有効となります。

※50個⇒100個に変更してもすぐに100個は取得できません。

ゆうプリR内に保持している追跡番号の残りが僅かになった時点で新しい利用数分を取得します。

ゆうプリRは、起動時や印刷時、データ送信時にインターネット通信を行い、弊社システムと通信を行います。 この際、何かしらの原因でインターネット通信が行えない場合や、弊社システムの障害により 接続が行えない場合、以下のメッセージを出力し、一時的にオフラインとして起動いたします。

セキュリティソフトによる通信遮断やお客さまのネットワーク接続環境等の変更により、通信が行えない場合 は、通信環境等をご確認ください。

1.セキュリティソフトによる通信遮断等による通信障害の場合

セキュリティソフトによる通信遮断やお客さまのネットワーク接続環境等の変更により、 通信が行えない場合は、起動時に以下のエラーメッセージが表示されます。

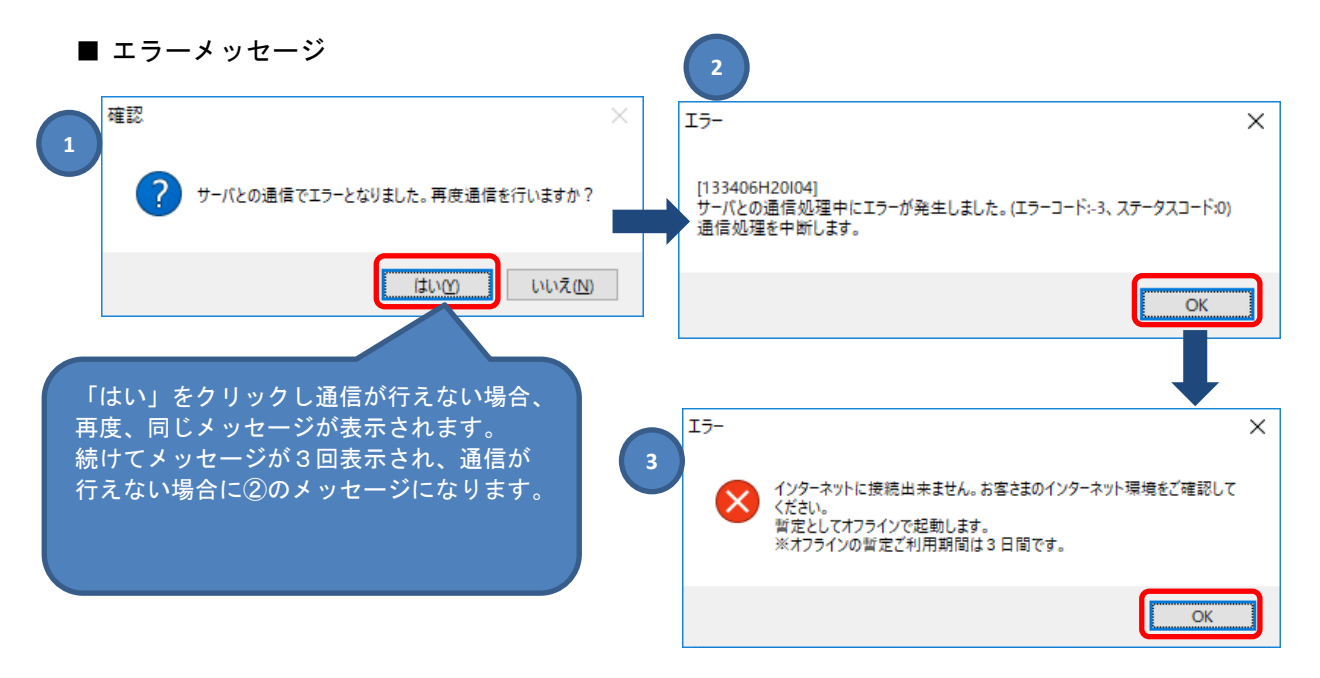

上記③のエラーメッセージが表示された場合、「OK」ボタンをクリックしますとゆうプリRの ログイン画面が表示されオフライン状態でご利用いただけます。暫定オフラインの利用は3日間です ので、この間に通信が行えない原因をご確認いただき対処を行ってください。 送り状の印刷時にも上記メッセージが出力されますので、「OK」ボタンをクリックして印刷処理を 行ってください。

- ※ 上記のメッセージは、暫定オフライン期間中に起動や印刷する度に発生いたします。 暫定オフライン期間中に発行いただいたデータは、通信が行える状態になった時点で ゆうプリRを再起動、または、送り状印刷時に弊社システムへ送信されます。
- 2. 暫定オフライン期間(3日間)を経過しても通信が行えない場合

暫定オフライン期間中に通信エラーの対処が行われない場合、起動時に以下のエラーメッセージが 出力されます。この場合、ゆうプリRの起動は出来ません。 通信エラーとなる原因を対処いただきましてから起動してください。 ■ エラーメッセージ

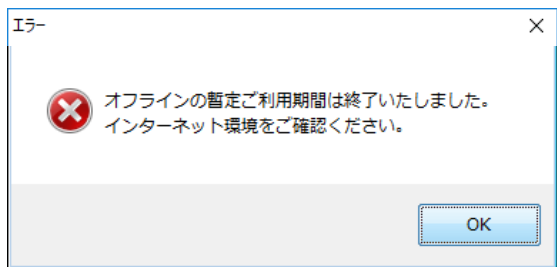

#### 3.弊社システムの障害に伴う通信障害の場合

弊社システムの障害により、ゆうプリRの起動時に通信エラーが発生した場合、以下のエラー メッセージが表示されます。

■ エラーメッセージ

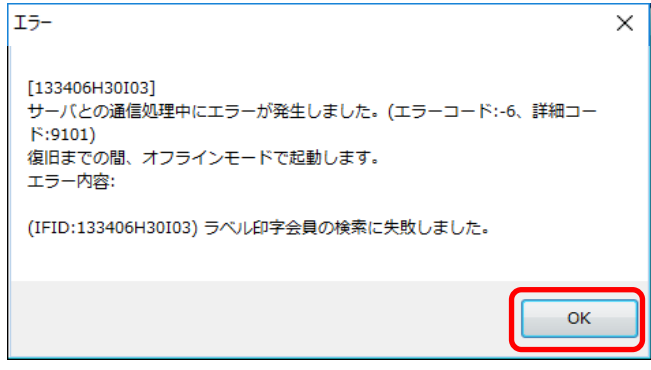

上記のエラーメッセージが表示された場合、「OK」ボタンをクリックしますとゆうプリRのログイン 画面が表示されオフラインモードでご利用いただけます。オフラインモードでの起動は、弊社システ ム障害が復旧するまでの間、起動時や送り状の印刷時等に毎回エラーメッセージが表示されます。 送り状の印刷時にも上記メッセージが出力されますので、「OK」ボタンをクリックして印刷処理を 行ってください。

※ オフラインモード期間中に発行いただいたデータは、通信が行える状態になった時点で ゆうプリRを再起動、または、送り状印刷時に弊社システムへ送信されます。